## **Instrukcja dołączenia do zdalnego spotkania na platformie Webex**

1. Klikamy lin[k https://lasy.webex.com/](https://lasy.webex.com/) Aby ustawić domyślny język jako polski

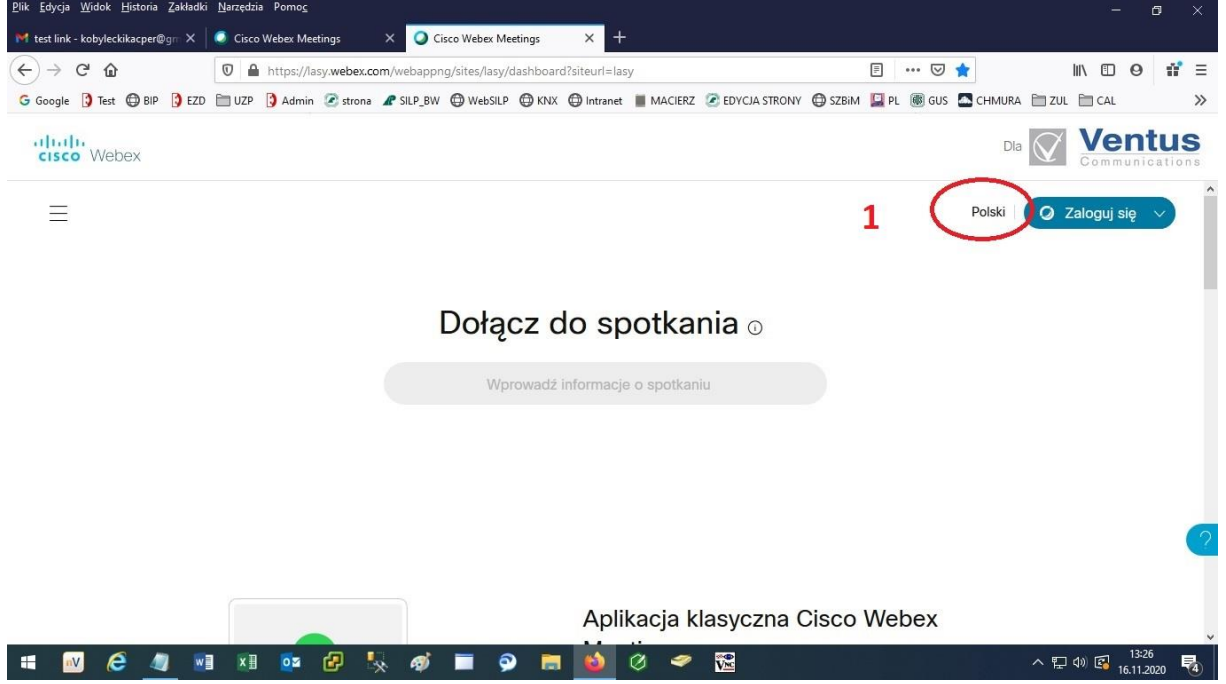

2. Następnie klikamy link spotkania: <https://lasy.webex.com/meet/kacper.kobylecki>

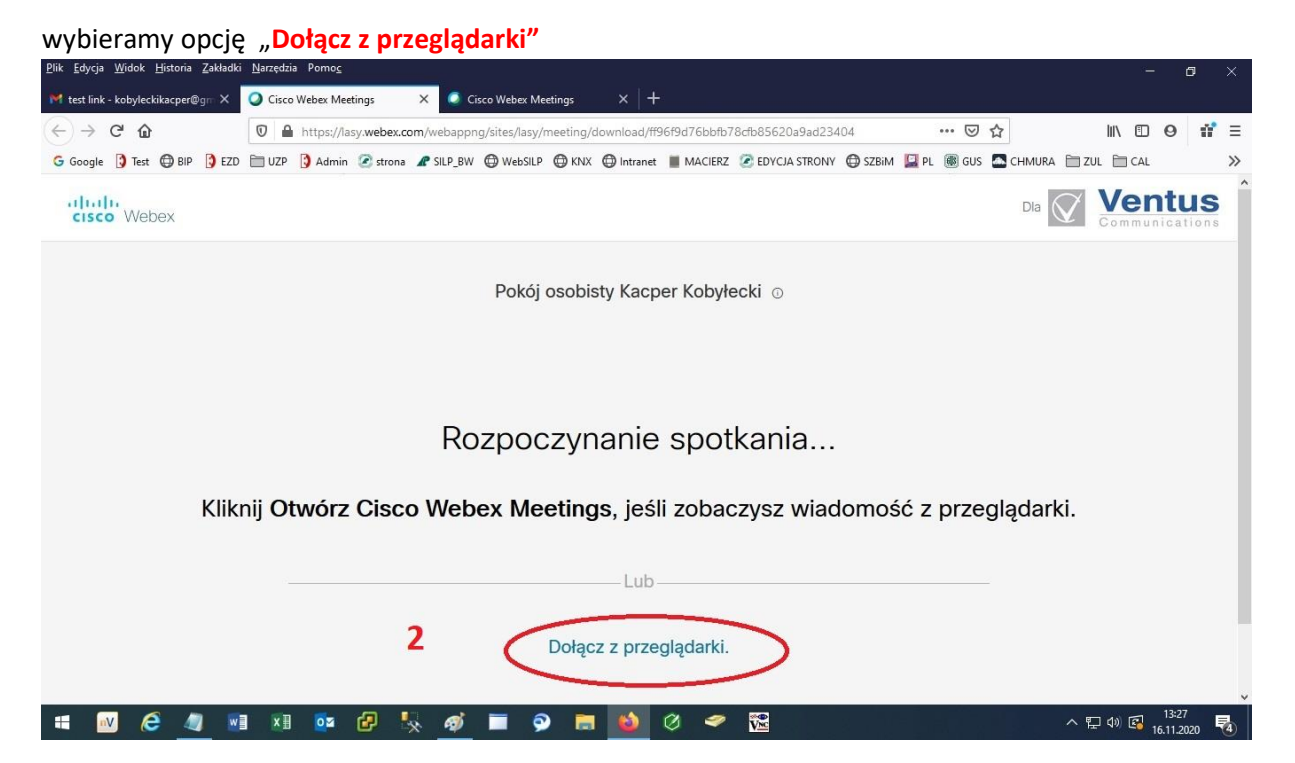

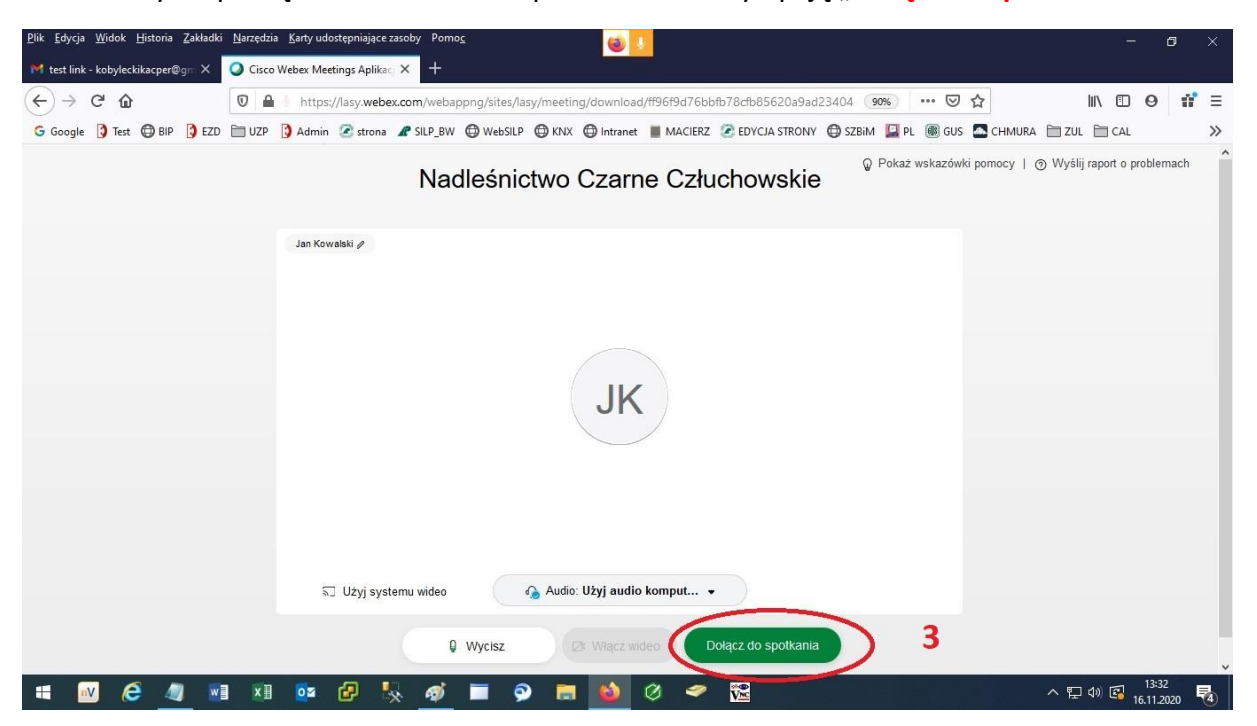

3. Aby rozpocząć uczestnictwo w spotkaniu klikamy opcję "**Dołącz do spotkania"**